Multimedia

Brukerhåndbok

© Copyright 2006 Hewlett-Packard Development Company, L.P.

Microsoft og Windows er registrerte varemerker for Microsoft Corporation i USA.

Informasjonen i dette dokumentet kan endres uten varsel. De eneste garantiene for HP-produktene og -tjenestene er uttrykkelig angitt i garantierklæringene som følger med disse produktene og tjenestene. Ingenting i dette dokumentet kan tolkes som en tilleggsgaranti. HP er ikke erstatningsansvarlig for tekniske eller andre typer feil eller utelatelser i dette dokumentet.

Første utgave: Mai 2006

Delenummer for dokument: 406747-091

# **Innhold**

#### 1 Multimediemaskinvare

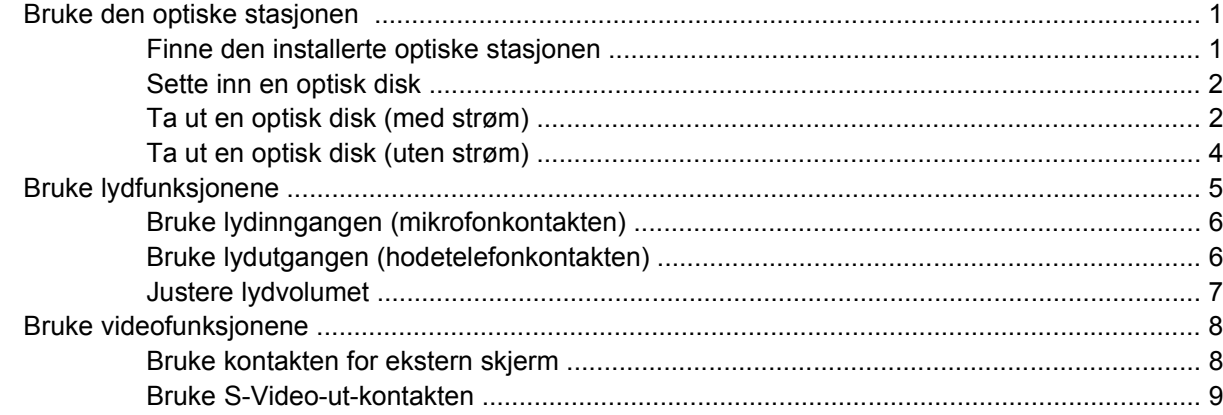

#### 2 Multimedieprogramvare

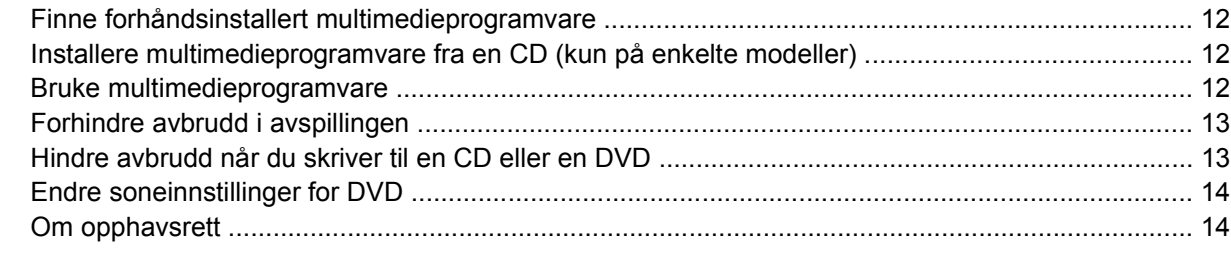

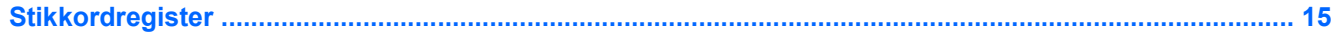

# <span id="page-4-0"></span>**1 Multimediemaskinvare**

# **Bruke den optiske stasjonen**

Ved hjelp av den optiske stasjonen kan du spille av, kopiere og lage CDer eller DVDer, avhengig av hvilken type stasjon og programvare som er installert.

### **Finne den installerte optiske stasjonen**

Slik kan du se hvilken type optisk stasjon som er installert på maskinen:

#### ▲ Velg **Start > Min datamaskin**.

Du ser hvilken type optisk stasjon som er installert på maskinen, under Enheter med flyttbare lagringsmedier.

### <span id="page-5-0"></span>**Sette inn en optisk disk**

- **1.** Slå på maskinen.
- **2.** Trykk på utløserknappen **(1)** på dekselet for å løse ut skuffen.
- **3.** Dra ut skuffen **(2)**.
- **4.** Hold CDen eller DVDen i kantene slik at du ikke tar på overflatene, og sett disken over spindelen med etikettsiden opp.

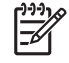

**Merk** Hvis skuffen ikke er trukket helt ut, vipper du forsiktig på disken for å plassere den over spindelen.

**5.** Trykk disken **(3)** forsiktig ned på spindelen til disken klikker på plass.

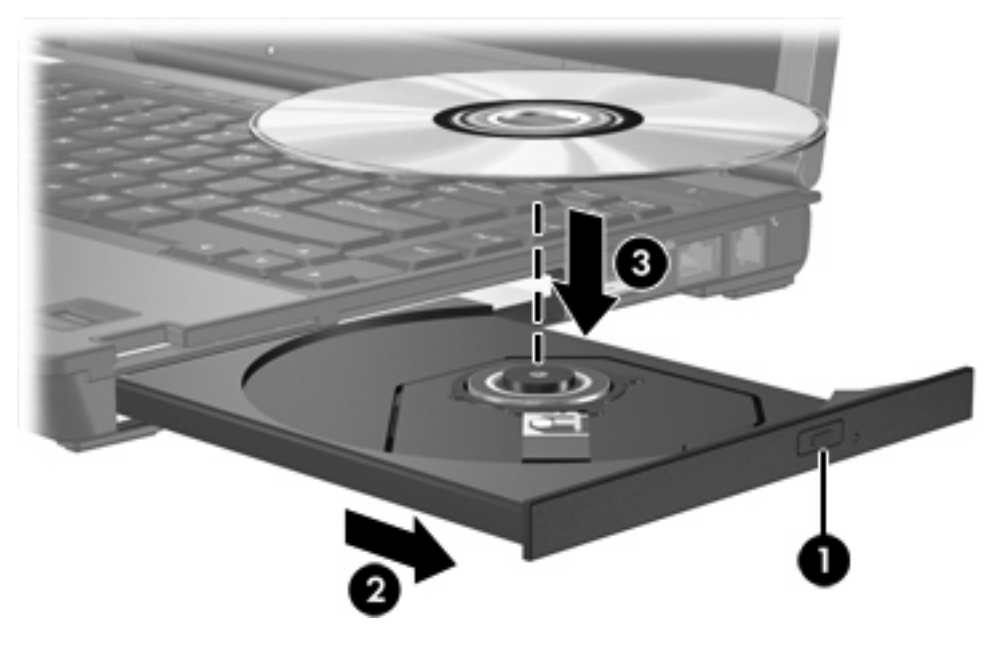

**6.** Lukk skuffen.

|∌∕

**Merk** Når du har satt inn en disk, er det vanlig at det oppstår en kort pause. Hvis du ikke har valgt en standard medieavspiller, åpnes det en Autokjør-dialogboks. Den ber deg velge hva du vil gjøre med medieinnholdet.

### **Ta ut en optisk disk (med strøm)**

Hvis datamaskinen drives av en ekstern strømforsyning eller batteristrøm:

- **1.** Slå på maskinen.
- **2.** Trykk på utløserknappen **(1)** på dekselet for å løse ut skuffen, og trekk ut skuffen **(2)**.

**3.** Ta ut disken **(3)** fra skuffen ved å trykke forsiktig på spindelen samtidig som du løfter ut disken. Hold i ytterkantene på disken, og ikke på selve overflatene.

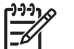

**Merk** Hvis skuffen ikke er trukket helt ut, vipper du litt på disken når du tar den ut.

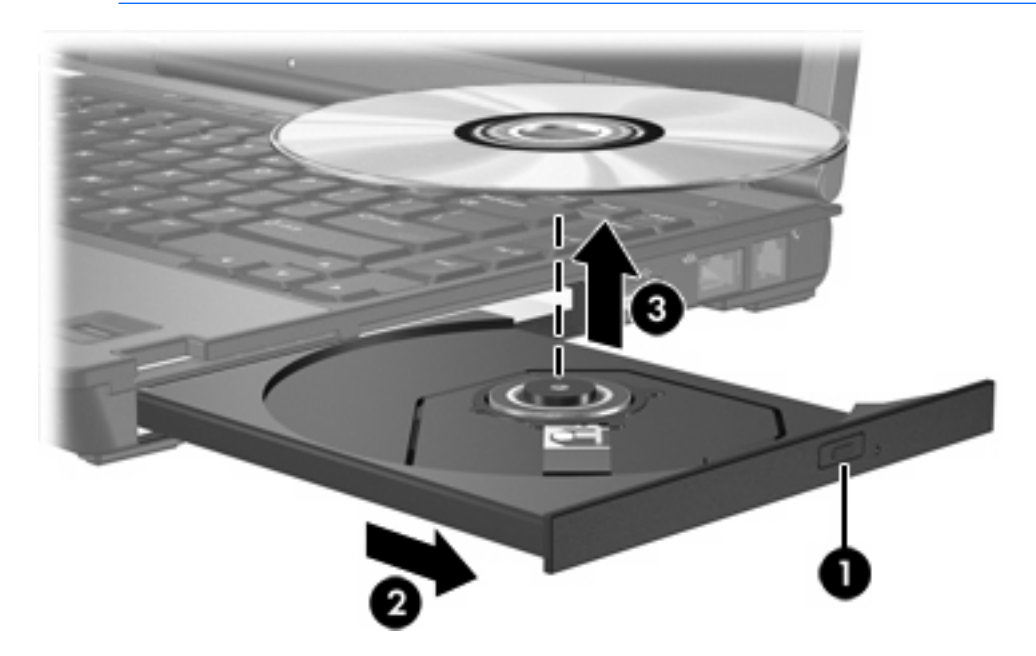

**4.** Lukk skuffen, og legg disken i omslaget.

### <span id="page-7-0"></span>**Ta ut en optisk disk (uten strøm)**

Hvis ingen ekstern strømforsyning eller batteristrøm er tilgjengelig:

- **1.** Stikk spissen av en binders inn i utløseren **(1)** på frontdekselet av maskinen.
- **2.** Skyv den forsiktig inn til skuffen løses ut, og dra deretter ut skuffen **(2)**.
- **3.** Ta ut disken **(3)** fra skuffen ved å trykke forsiktig på spindelen samtidig som du løfter ut disken. Hold i ytterkantene på disken, og ikke på selve overflatene.

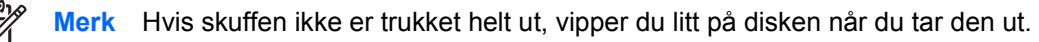

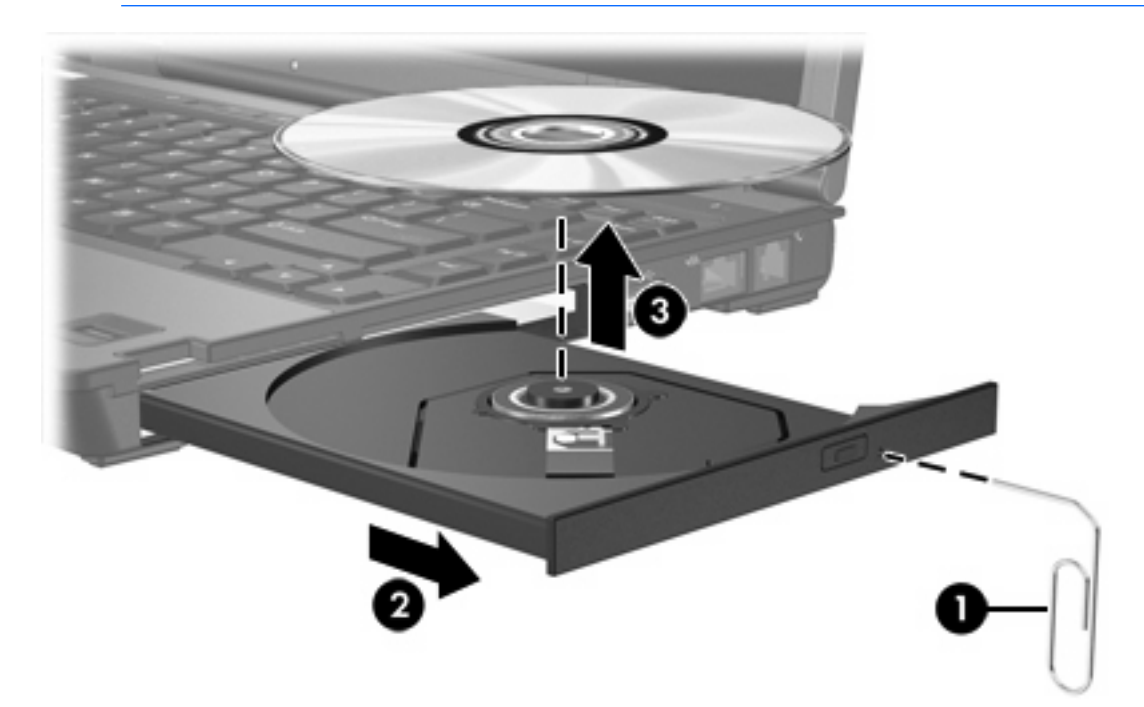

**4.** Lukk skuffen, og legg disken i omslaget.

# <span id="page-8-0"></span>**Bruke lydfunksjonene**

Illustrasjonen og tabellen nedenfor beskriver lydfunksjonene på maskinen.

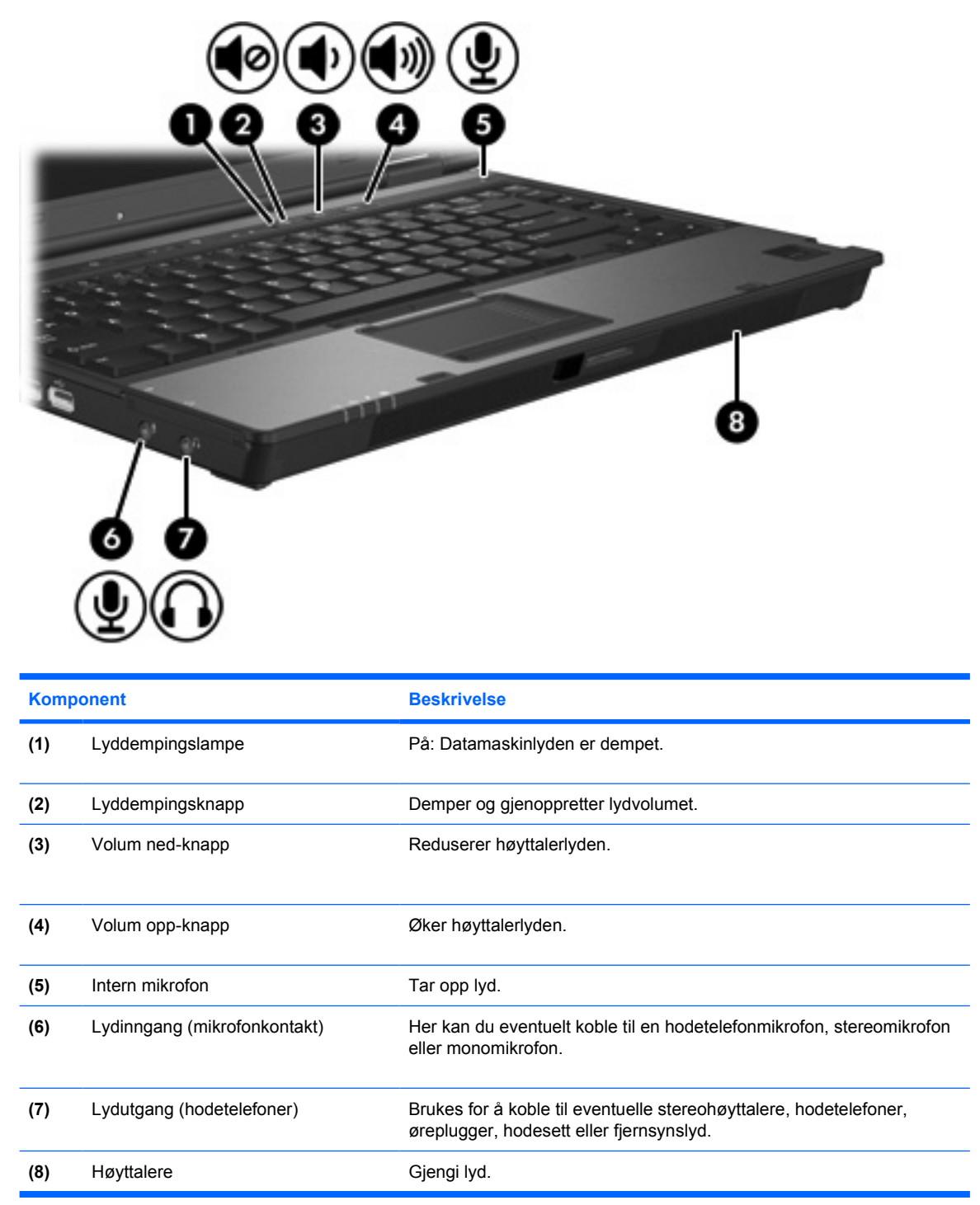

### <span id="page-9-0"></span>**Bruke lydinngangen (mikrofonkontakten)**

Datamaskinen er utstyrt med en stereomikrofonkontakt (tokanals) som støtter stereo- eller monomikrofoner. Ved hjelp av lydinnspillingsprogramvare med eksterne mikrofoner kan du ta opp og spille av i stereo.

Når du kobler til en mikrofon i mikrofonkontakten, må du bruke en mikrofon som har en 3,5 mm stereoplugg.

### **Bruke lydutgangen (hodetelefonkontakten)**

ΛN **ADVARSEL** Skru ned lydstyrken før du tar på deg hodetelefonene, ørepluggene eller headsettet slik at du ikke risikerer å skade hørselen.

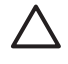

**FORSIKTIG** For å forhindre mulig skade på en ekstern enhet, må du ikke plugge en énkanalskontakt (mono) i hodetelefonkontakten.

Du kan også bruke hodetelefonkontakten til å koble til lyd fra lyd-/videoenheter, for eksempel en TV eller videospiller.

Pass på å bruke en 3,5 mm plugg når du kobler en enhet til hodetelefonkontakten.

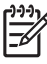

**Merk** Når du kobler en enhet til hodetelefonkontakten, slås de interne høyttaler er av.

### <span id="page-10-0"></span>**Justere lydvolumet**

Du kan justere lydstyrken ved hjelp av følgende kontroller:

- Volumknappene på maskinen:
	- Trykk på volumdempeknappen hvis du vil dempe eller gjenopprette lydstyrken.
	- Trykk på volum ned-knappen hvis du vil redusere lydstyrken.
	- Trykk på volum opp-knappen hvis du vil øke lydstyrken.
- Volumkontrollen i Microsoft® Windows®:
	- a. Klikk på **Volum**-ikonet i systemstatusfeltet helt til høyre på oppgavelinjen i Windows.
	- b. Dra glidebryteren opp eller ned for å justere lydvolumet. Merk av i boksen **Demp** hvis du vil dempe volumet.

– eller –

- a. Dobbeltklikk på **Volum**-ikonet i systemstatusfeltet.
- b. I kolonnen Hovedvolum kan du øke eller senke volumet ved å skyve **Volum**-bryteren opp eller ned. Du kan også justere balansen eller dempe lyden.

Hvis Volum-ikonet ikke vises i systemstatusfeltet, følger du denne fremgangsmåten for å vise det.

- a. Velg **Start > Kontrollpanel > Lyder, tale og lydenheter > Lyder og lydenheter**.
- b. Klikk på **Volum**-kategorien.
- c. Merk av for **Vis volumikon på oppgavelinjen**.
- d. Klikk på **Bruk**.
- Volumkontroll i programmer:

Lydvolumet kan også justeres fra enkelte programmer.

# <span id="page-11-0"></span>**Bruke videofunksjonene**

Datamaskinen har følgende videofunksjoner:

- Kontakt for ekstern skjerm som brukes for å koble til et fjernsyn, en skjerm eller en projektor.
- S-Video-ut-kontakt som brukes til å koble til en rekke videokomponenter.

### **Bruke kontakten for ekstern skjerm**

Du kan bruke kontakten for ekstern skjerm til å koble til en ekstern bildeenhet, for eksempel en ekstern skjerm. eller projektor til datamaskinen.

Slik kobler du til en bildeenhet:

Koble enhetens kabel til kontakten for ekstern skjerm.

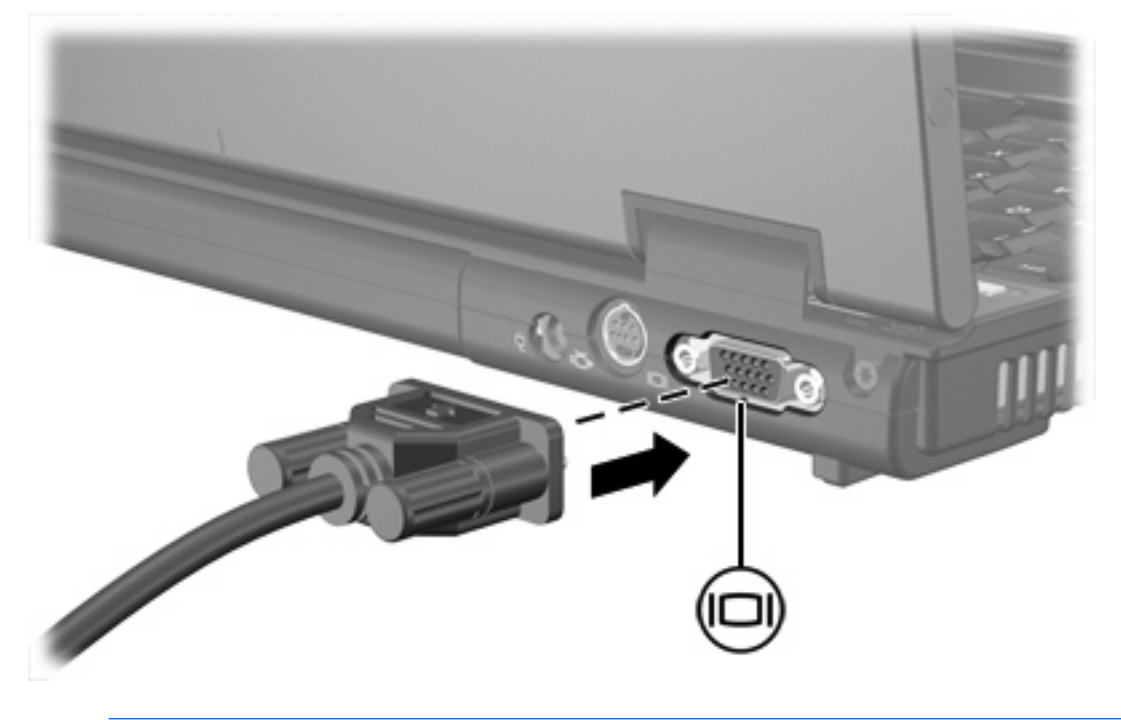

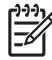

**Merk** Hvis bildet ikke vises på den eksterne bildeenheten etter at du har koblet den til, trykker du på fn+f4 for å overføre bildet til enheten.

### <span id="page-12-0"></span>**Bruke S-Video-ut-kontakten**

S-Video-ut-kontakten med 7 pinner brukes til å koble datamaskinen til en eventuell S-Video-enhet, for eksempel fjernsyn, videospiller, videokamera, overheadprojektor eller videoopptakskort.

Datamaskinen støtter en S-Video-enhet som kobles til S-Video-ut-kontakten samtidig som den støtter et bilde på datamaskinens skjerm eller på en ekstern skjerm.

**Merk** Hvis du vil overføre videosignaler gjennom S-Video-ut-kontakten, trenger du en S-Videokabel, som fås hos de fleste elektronikkforhandlere. Hvis du kombinerer lyd- og videofunksjoner, for eksempel spiller av en DVD-film på datamaskinen og viser den på fjernsynet, trenger du også en vanlig lydkabel, som fås hos de fleste elektronikkforhandlere, for tilkobling til hodetelefonkontakten.

**Merk** S-Video-tilkobling gir et bilde med høyere kvalitet enn en komposittvideotilkobling.

Slik kobler du en videoenhet til S-Video-ut-kontakten:

**1.** Plugg den ene enden av S-Video-kabelen i S-Video-ut-kontakten på datamaskinen.

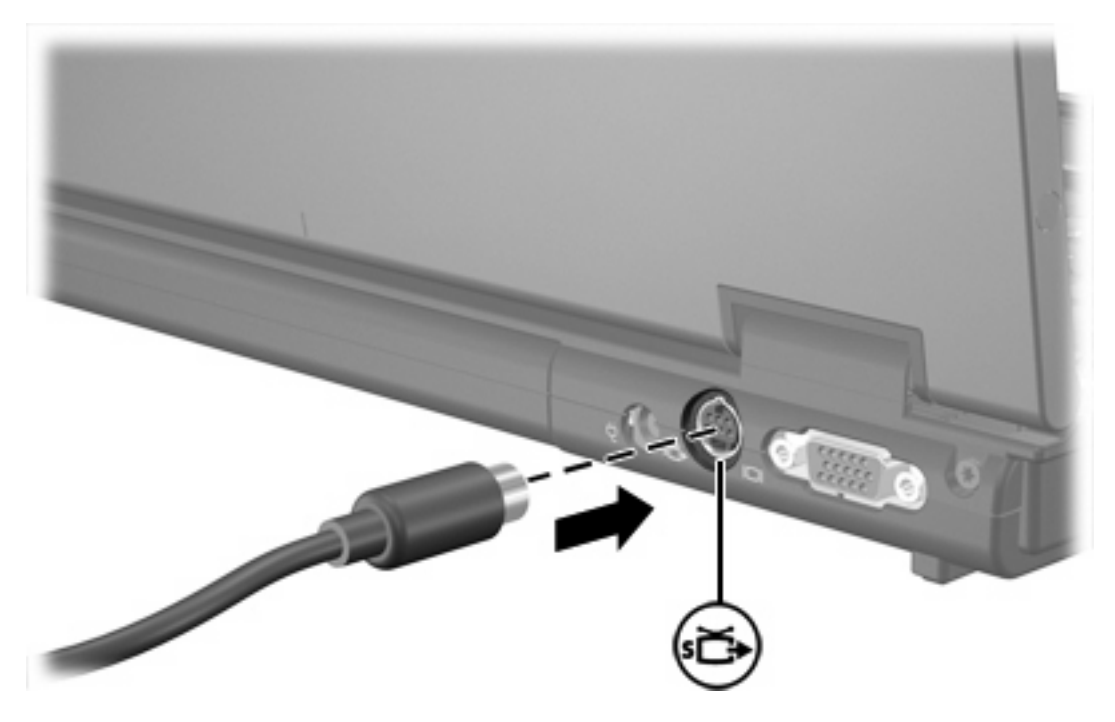

- **2.** Plugg den andre enden av kabelen i videoenheten som angitt i brukerveiledningen til enheten.
- **3.** Trykk på tastene fn+f4 for å veksle mellom visning på forskjellige skjermer som er koblet til datamaskinen.

**Merk** Hvis S-Video-ut-kontakten på datamaskinen ikke er tilgjengelig fordi datamaskinen er dokket i en eventuell dokkenhet, kobler du S-Video-kabelen til S-Video-ut-kontakten på dokkenheten.

# <span id="page-14-0"></span>**2 Multimedieprogramvare**

Datamaskinen inneholder forhåndsinstallert multimedieprogramvare. Noen modeller leveres med ekstra multimedieprogramvare på en optisk disk.

Avhengig av maskinvaren og programvaren som fulgte med datamaskinen, kan det hende at følgende multimedieoppgaver støttes:

- Avspilling av digitale medier, inkludert lyd- og video-CDer, lyd- og video-DVDer og Internett-radio
- Oppretting eller kopiering av data-CDer
- Oppretting, redigering og brenning av lyd-CDer
- Oppretting, redigering og brenning av video eller film på en DVD eller video-CD

**Merk** Hvis du vil ha mer informasjon om hvordan du bruker programvaren som fulgte med |∌∕ datamaskinen, kan du slå opp i instruksjonene fra programvareprodusenten, som leveres på en plate, som elektroniske hjelpefiler eller på programvareprodusentens websted.

## <span id="page-15-0"></span>**Finne forhåndsinstallert multimedieprogramvare**

Slik viser og åpner du den forhåndsinstallerte multimedieprogramvaren på datamaskinen:

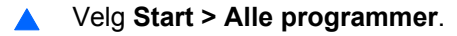

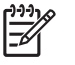

**Merk** Du kan også installere multimedieprogramvare på nytt på datamaskinen. Velg **Start > Alle programmer > Software Setup** (oppsett av programvare).

## **Installere multimedieprogramvare fra en CD (kun på enkelte modeller)**

Slik installerer du multimedieprogramvare fra en CD som fulgte med maskinen:

- **1.** Sett CDen for multimedieprogramvaren inn i den optiske stasjonen.
- **2.** Når veiviseren åpnes, følger du installeringsinstruksjonene på skjermen.
- **3.** Start datamaskinen på nytt hvis du blir bedt om å gjøre det.

Gjenta installeringsprosedyren for all multimedieprogramvare du vil installere.

## **Bruke multimedieprogramvare**

Slik bruker du multimedieprogramvaren som er installert på maskinen:

**1.** Velg **Start > Alle programmer**, og åpne deretter multimedieprogrammet du vil bruke. Hvis du for eksempel vil bruke Windows Media Player til å spille av en lyd-CD, velger du **Windows Media Player**.

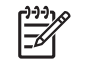

**Merk** Noen programmer ligger kanskje i undermapper.

- **2.** Sett inn mediedisken, for eksempel en lyd-CD, i den optiske stasjonen.
- **3.** Følg instruksjonene som vises på skjermen.

– eller –

**1.** Sett inn mediedisken, for eksempel en lyd-CD, i den optiske stasjonen.

En Autokjør-dialogboks åpnes.

**2.** Klikk på multimedieoppgaven du vil utføre, på listen over oppgaver for hvert installerte multimedieprogram.

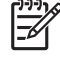

**Merk** I Autokjør-dialogboksen kan du velge et standard multimedieprogram for mediedisken. Når du har valgt et program fra listen, merker du av for **Utfør alltid valgt handling**.

**3.** Klikk på **OK**.

# <span id="page-16-0"></span>**Forhindre avbrudd i avspillingen**

Slik forhindrer du at avspillingen avbrytes, eller at avspillingskvaliteten blir dårlig:

- Lagre arbeidet ditt og lukk alle åpne programmer før du starter avspillingen av en CD eller en DVD.
- Ikke koble til eller koble fra maskinvare mens du spiller av en disk.

For å hindre avbrudd i avspillingen mens Windows kjører, må du ikke starte hvile- eller dvalemodus når du spiller av en disk. Hvis hvile- eller dvalemodus startes mens en disk er i bruk, kan du få denne advarselen: Hvis du setter datamaskinen i dvalemodus eller ventemodus, kan avspillingen stoppe. Vil du fortsette? Hvis denne meldingen vises, klikker du på **Nei**. Når du har klikket på Nei, skjer ett av følgende:

Avspillingen kan fortsette uten problemer.

– eller –

● Avspillingen kan stanse og skjermen kan slå seg av. Trykk på av/på-knappen og start avspillingen av disken på nytt.

# **Hindre avbrudd når du skriver til en CD eller en DVD**

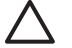

**FORSIKTIG** Slik unngår du å miste informasjon eller skade en disk:

Koble maskinen til en pålitelig strømkilde før du skriver til en disk. Ikke skriv til en disk mens maskinen kjører på batteristrøm.

Lukk alle åpne programmer unntatt diskprogramvaren du bruker, før du skriver til disken.

Ikke kopier direkte fra én disk til en annen, eller fra en nettverksstasjon til en disk. I stedet kopierer du først fra kildedisken eller nettverksstasjonen til harddisken på maskinen. Deretter kopierer du fra harddisken til måldisken.

Ikke flytt maskinen eller bruk tastaturet mens du skriver til en disk. Skriveprosessen er følsom for vibrasjoner.

# <span id="page-17-0"></span>**Endre soneinnstillinger for DVD**

De fleste DVDer som har innhold som er beskyttet av opphavsrett, har også sonekoder. Sonekodene beskytter opphavsretten internasjonalt.

En DVD med sonekode kan bare spilles av hvis sonekoden på DVDen er den samme som soneinnstillingen på DVD-stasjonen.

Hvis sonekoden på en DVD ikke er i samsvar med sonekoden på stasjonen din, vises følgende melding når du setter inn DVDen: Avspilling av innhold fra denne sonen er ikke tillatt. For å spille av DVDen må du endre soneinnstillingen på DVD-stasjonen. Du kan endre soneinnstillingene via operativsystemet eller via enkelte DVD-spillere.

**FORSIKTIG** Du kan kun endre soneinnstillingene på DVD-stasjonen 5 ganger.

Soneinnstillingen du velger den femte gangen, blir den permanente soneinnstillingen for DVDstasjonen.

Hvor mange ganger til du kan endre sonekoden, ser du i feltet Gjenstående endringer i kategorien DVD-region. Dette tallet omfatter den femte og permanente endringen.

Slik endrer du innstillingene via operativsystemet:

- **1.** Velg **Start > Min datamaskin**.
- **2.** Høyreklikk i vinduet og velg **Egenskaper > Maskinvare**-kategorien **> Enhetsbehandling**.
- **3.** Klikk på **DVD-/CD-ROM-stasjoner** og høyreklikk på DVD-stasjonen du vil endre soneinnstillingene for. Deretter klikker du på **Egenskaper**.
- **4.** Gjør de ønskede endringene i kategorien **DVD-region**.
- **5.** Klikk på **OK**.

## **Om opphavsrett**

Det er forbudt å lage uautoriserte kopier av materiale som er beskyttet av opphavsrett, inkludert dataprogrammer, filmer, fjernsynssendinger og lydopptak. Ikke bruk denne datamaskinen til slike formål.

# <span id="page-18-0"></span>**Stikkordregister**

### **C**

CD beskytte [13](#page-16-0) sette inn [2](#page-5-0) skrive til [13](#page-16-0) spille av [13](#page-16-0) ta ut, med strøm [2](#page-5-0) ta ut, uten strøm [4](#page-7-0)

### **D**

dempeknapp [5](#page-8-0), [7](#page-10-0) DVD beskytte [13](#page-16-0) endre soneinnstillinger [14](#page-17-0) sette inn [2](#page-5-0) skrive til [13](#page-16-0) spille av [13](#page-16-0) ta ut, med strøm [2](#page-5-0) ta ut, uten strøm [4](#page-7-0) DVD-sonekoder [14](#page-17-0)

### **F**

forhindre avbrudd i avspillingen [13](#page-16-0)

### **H**

hodetelefoner [5](#page-8-0) høyttaler [5](#page-8-0)

### **K**

```
knapper
  lyddemping 5, 7
kontakter
  lydinngang (mikrofon) 5, 6
  lydutgang (hodetelefoner) 5, 6
   8, 9
kontakt for ekstern skjerm 8
```
### **L**

lydfunksjoner [5](#page-8-0)

lydinngang (mikrofonkontakt) [5](#page-8-0), [6](#page-9-0) lydutgang (hodetelefonkontakt) [5,](#page-8-0) [6](#page-9-0)

#### **M**

mikrofoner som støttes [6](#page-9-0) multimedieprogramvare beskrivelse [11](#page-14-0) bruke [12](#page-15-0) identifisere [12](#page-15-0) installere [12](#page-15-0)

### **O**

opphavsrett [14](#page-17-0) optisk disk sette inn [2](#page-5-0) skrive til [13](#page-16-0) ta ut, med strøm [2](#page-5-0) ta ut, uten strøm [4](#page-7-0) optisk stasjon beskytte [13](#page-16-0) spille av [13](#page-16-0)

### **P**

porter ekstern skjerm [8](#page-11-0) programmer bruke [12](#page-15-0) identifisere [12](#page-15-0) installere [12](#page-15-0) multimedia [11](#page-14-0) programvare bruke [12](#page-15-0) identifisere [12](#page-15-0) installere [12](#page-15-0) multimedia [11](#page-14-0) projektor, koble til [8](#page-11-0)

### **S**

skjerm, koble til [8](#page-11-0)

sonekoder, DVD [14](#page-17-0) S-Video-ut-kontakt [8](#page-11-0), [9](#page-12-0)

#### **T** TV [6](#page-9-0)

### **V**

videospiller [6](#page-9-0) volum, justere [7](#page-10-0) volumdemping [5,](#page-8-0) [7](#page-10-0)

#### **Ø**

øreplugger [5](#page-8-0)

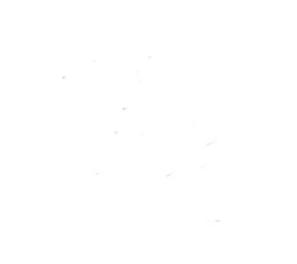